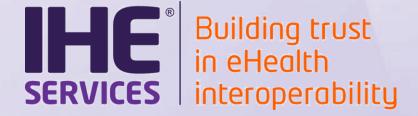

# EPR Projectathon 2021: Pre-Testing Opening

**Alain ESCHLIMANN** 

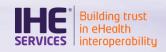

| June 1st - June 30th, 2021           | Registration period                           |
|--------------------------------------|-----------------------------------------------|
| June 1st, 2021                       | Webinar registration opening                  |
| June 22nd, 2021                      | Webinar registration questions                |
| July 6th, 2021                       | Webinar pre-Projectathon testing              |
| July 6th - September 15th, 2021      | pre-Projectathon testing period               |
| August 15th, 2021                    | Deadline for the payment of Projectathon fees |
| September 20-24 <sup>th</sup> , 2021 | Projectathon in Bern                          |

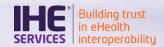

## Main platform

EPR Gazelle test platform <a href="https://ehealthsuisse.ihe-europe.net">https://ehealthsuisse.ihe-europe.net</a>

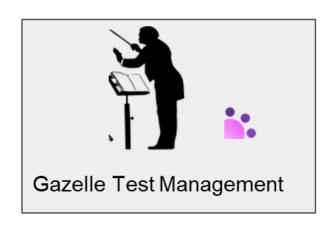

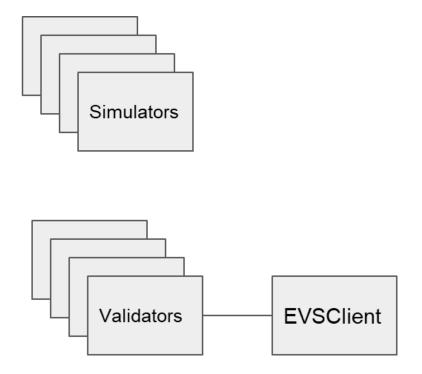

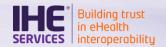

#### **Projectathon phase**

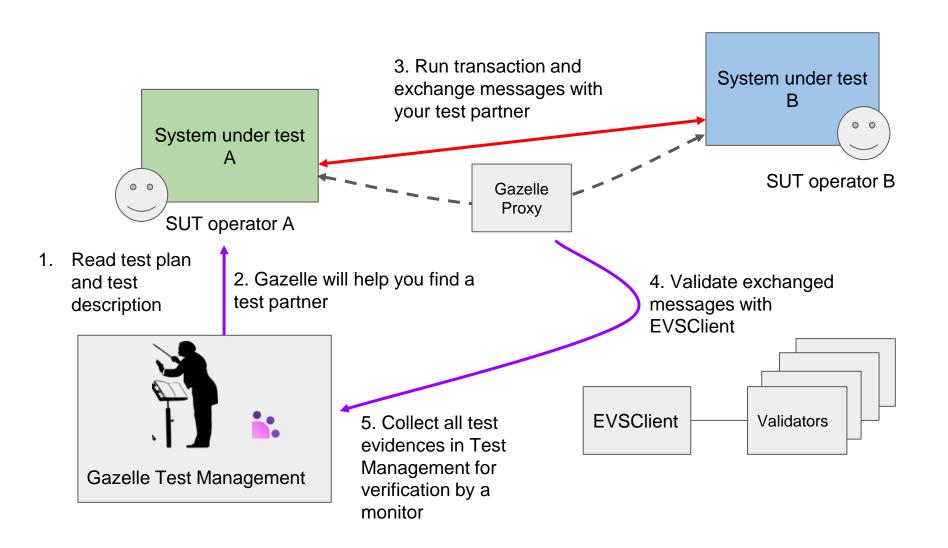

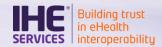

## Pre-testing phase

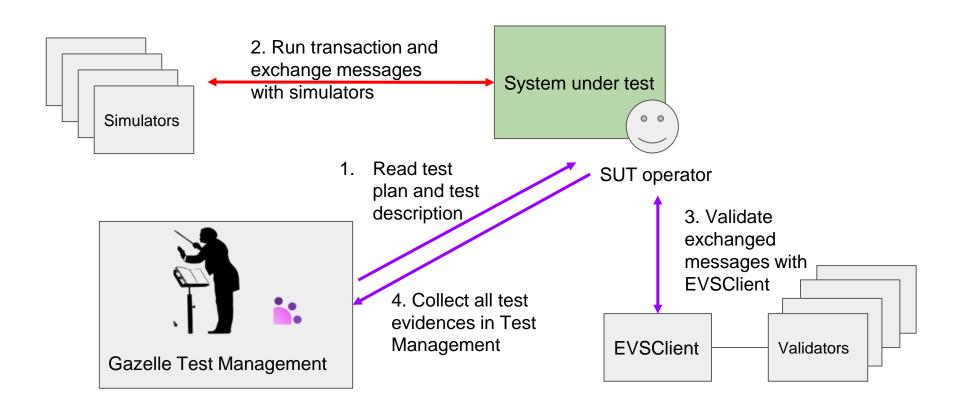

#### **Pre-testing Phase**

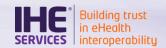

## Prerequisite

- System registration and acceptance
  - If you have sent your contract, to IHE Services, your system has been accepted in Gazelle, which allows you to see the test plan in the "CAT" page
- Declare your system configuration
  - Hosts and OIDs
  - Ports and usage
  - Validate your configuration (this allows other participants to see it)
- Update your certificates (if necessary)
  - Request a certificate in GSS PKI:
  - https://ehealthsuisse.ihe-europe.net/gss/request/withoutcsr.seam
  - Add the CA to your truststore
  - https://ehealthsuisse.ihe-europe.net/gss/certificate/view.seam?id=22

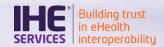

## Pre-testing

- Go to Connectathon>Pre-connectathon>Pre-connectathon
  Testing
- Your systems registered for the event will be listed here
- Click on the number of tests to complete
- All the pre-tests for the actors you registered are listed
- Open the test description by clicking on the globe
- Perform your test
- Upload your proofs to the previous page by clicking on the "Return log file(s)" button
- Once everything is done, change the test status to "verified by vendor".

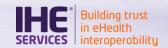

#### **The Gazelle platform – Gazelle Test Management**

## Gazelle Test Management

- Central tool to the organization of the Projectathon
- Give access to test plan, test instance management, systems and participants registration...

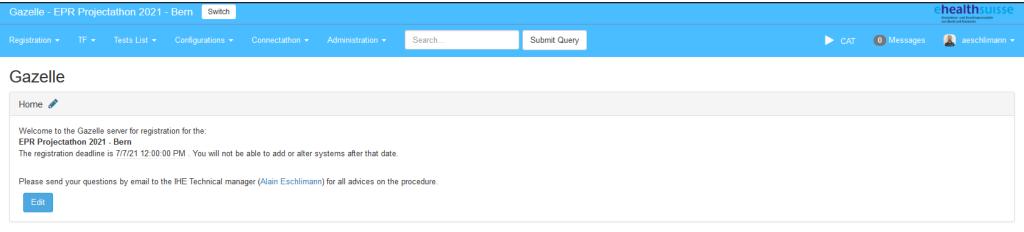

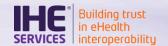

#### The Gazelle platform - Gazelle Test Management

- Access the test plan in the menu Test list > Test Definition
- Filter to see preparatory tests (type: pre-connectathon) and Projectathon tests (type: connectathon)

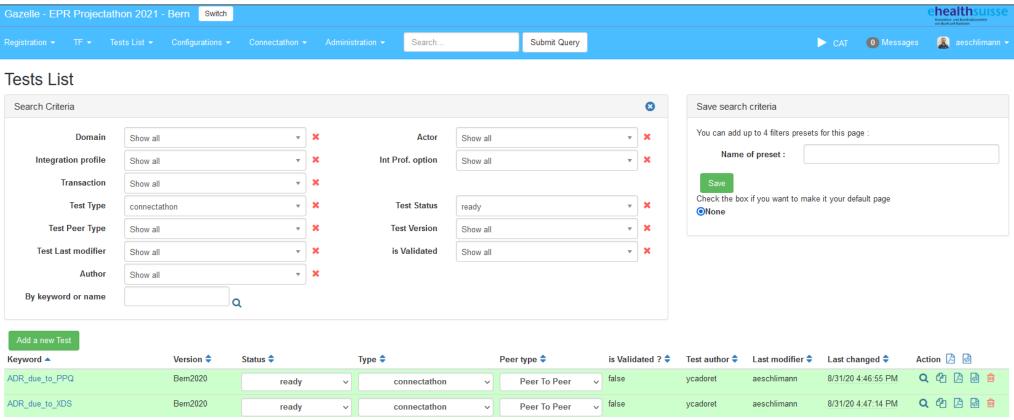

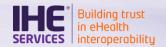

#### The Gazelle platform - EVS Client

 EVS Client is a tool allowing the syntactic and semantic validation of messages sent by your system.

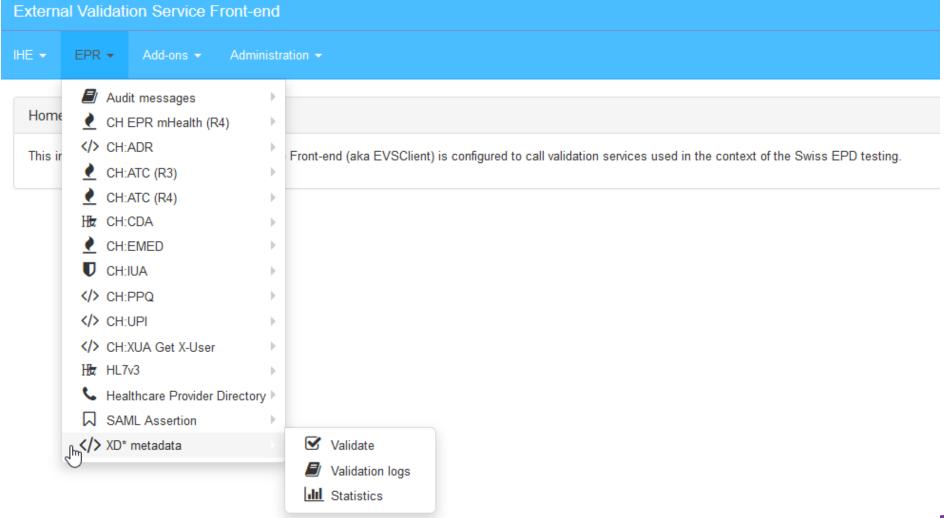

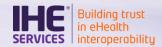

### The Gazelle platform – EVS Client

#### Validate XD\* metadata

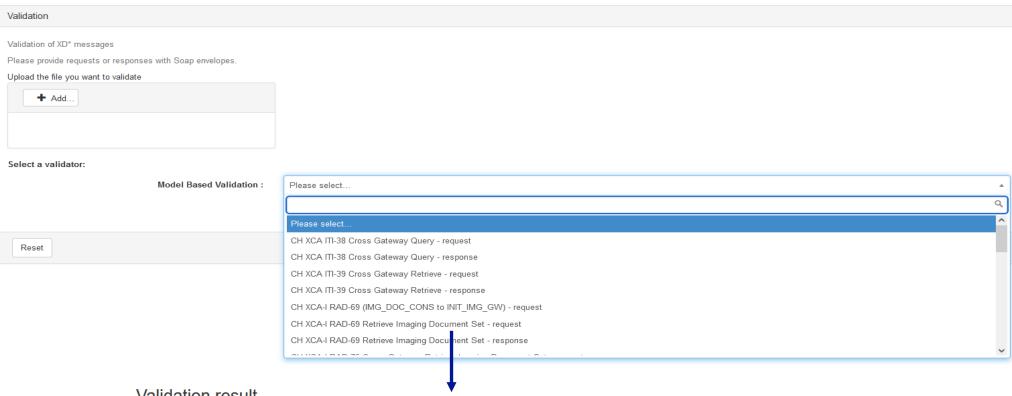

#### Validation result

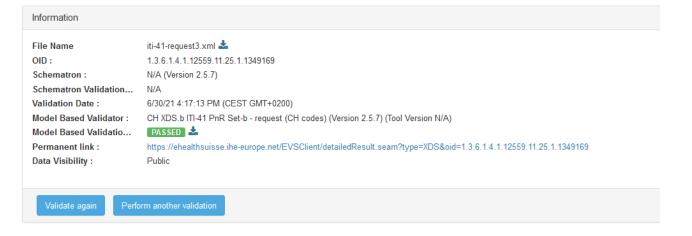

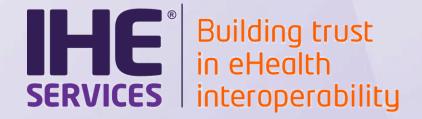

## **Demonstration Pre-testing**

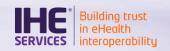

## Communication tool used during the event

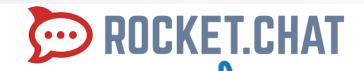

- Rocket.Chat (open source tool)
- Will be made available in August (participants registered for the event will receive an account creation email)
- https://epr-pat.chat.ihe-europe.net/
- Communication by channels, private groups, direct messages...
- Video calls by Jitsi

Copyright © 2020 13

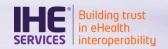

- The last version of the ordinance will be used during the Projectathon
- The tools of the Gazelle platform are still in version 3.0 of the ordinance
- Profiles impacted: CH:XUA; XD\* (XDS, XCA, XDS-MU, RMU...); PIXv3
- Updates will be made through the month of July, more communication will be made about it in the google group

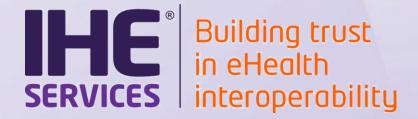

## **Q&A Session**